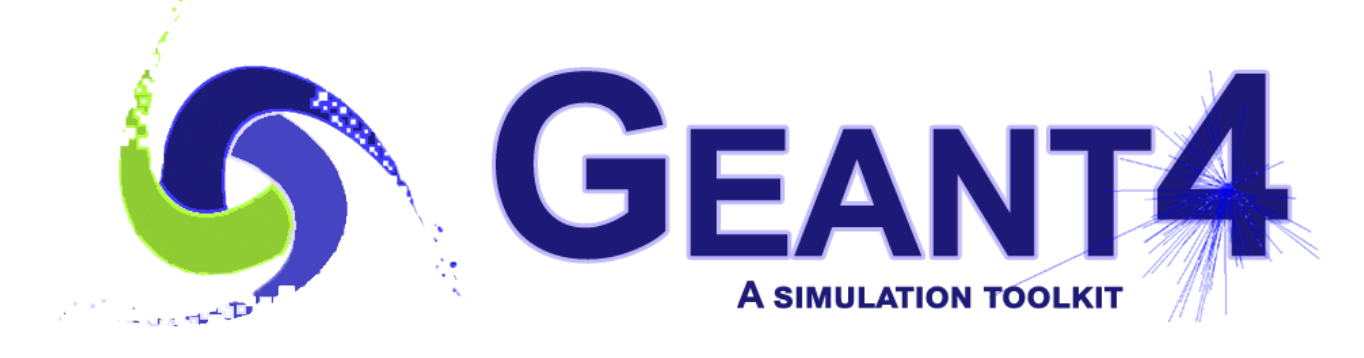

*Version 11.2.1*

## **Geant4 Tutorial Course**

Jefferson Lab, Newport News, VA, USA March 25-29 2024

# **Analysis**

*Maurizio Ungaro*  **Jefferson Lab** 

*Original Slides created by Lorenzo Pezzotti (CERN)*

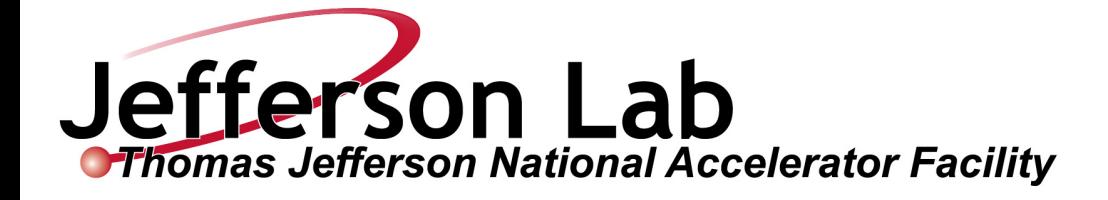

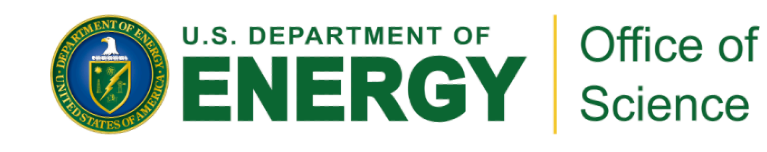

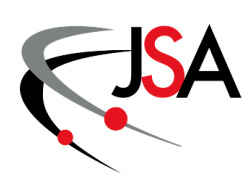

## **Introduction**

The default Geant4 simulation flow sets up the geometry, the physics list and the primary generator, transports particles and… *that's it, no output!*

#### Bash - exampleB1 execution

```
$ source <geant4>/install/bin/geant4.sh 
$ cp -r <geant4>/examples/basic/B1 . 
$ cd B1 
$ cmake . 
 make -j 12 -f Makefile./exampleB1 run1.mac
************************************************************** 
 Geant4 version Name: geant4-11-02-patch-01 [MT] (16-February-2024) 
  << in Multi-threaded mode >> 
$ ls 
CMakeCache.txt CMakeLists.txt History README exampleB1 exampleB1.in include 
run1.mac src 
CMakeFiles GNUmakefile Makefile cmake_install.cmake exampleB1.cc exampleB1.out 
init_vis.mac run2.mac vis.mac
```
*…no data permanently stored*

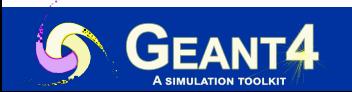

## **g4analysis**

- ✦ In Geant4 the user is responsible for storing the variables of interest
- ✦ The Geant4 analysis category g4analysis (geant4/source/analysis/) provides a unique interface:
	- to write **histograms** and **n-tuples** (the so-called *primitive types*), and
	- to specify the format (**ROOT, XML, CSV, HDF5**)
- ✦ Good choice to support the large and heterogeneous user community that adopts different tools (Python, ROOT in HEP, …) to run the analysis *a posteriori… or 'inline' using* **ToolsSG**

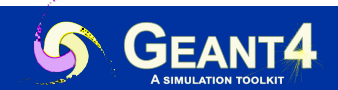

## **g4analysis**

g4analysis is available in Geant4 since December 2011

- It is an active area of development with new features added at every release
- It ensures input/output (I/O) thread-safe capability in multi-threaded simulations (take a second to appreciate how cool is that… )

### **API:**

Users access the g4analysis tools via the G4AnalysisManager

**NOTE**: Users can still link their applications against external libraries to handle I/O (typically ROOT::TTree for small applications and Event Data Models for large applications)

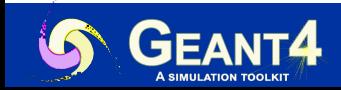

## **G4AnalysisManager**

- ✦ G4AnalysisManager is a singleton (users must access it with static method ::Instance() )
- handles output file(s) creation
- owns and handles histos and n-tuples

It provides:

- ✦ uniform user interface to different formats (ROOT, XML, CSV, HDF5), i.e. the user is not required to know how to handle any of them,
- with high-level memory management and access to low-level objects (e.g. n-tuples columns)

And is fully integrated in the Geant4 framework (e.g. it is accessible via user commands and uses G4-units)

**NOTE**: using **HDF5** format requires HDF5 libraries installation and Geant4 build with:

-DGEANT4\_USE\_HDF5=ON

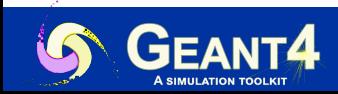

## Using G4AnalysisManager Step 1

The G4AnalysisManager usage consists of three steps

1. Create the manager, book n-tuples/histos and open a file, to be done at the begin of each run (RunAction::BeginOfRunAction())

**NOTE**: since Geant4-11.0 the file format is chosen via the extension (.root, .xml, .csv, .hdf5)

#### RunAction.cc

#include "G4AnalysisManager.hh"

```
void RunAction::BeginOfRunAction(const G4Run* run) { 
    auto analysisManager = G4AnalysisManager::Instance(); //get the manager
```
std::string runnumber = std::to\_string( run->GetRunID() );

 G4String fileName = "Run" + runnumber + ".root"; //select root format //G4String fileName = "Run" + runnumber + ".xml"; //or select xml format //G4String fileName = "Run" + runnumber + ".csv"; //or select csv format //G4String fileName = "Run" + runnumber + ".hdf5";//or select hdf5 format -> requires hdf5 installation

analysisManager->OpenFile(fileName);

//Create histogram(s) analysisManager->CreateH1("Edep","Energy deposit",100,0.\*MeV,10\*GeV); //h1 - energy deposited

#### // Create ntuple(s)

```
 analysisManager->CreateNtuple("Ntuple", "Ntuple"); 
 analysisManager->CreateNtupleDColumn("Energy"); 
 analysisManager->FinishNtuple();
```
}

## Using G4AnalysisManager Step 2

2. Fill values in histos and n-tuples, likely at the end of each event (EventAction::EndOfEventAction())

#### EventAction.cc

#include "G4AnalysisManager.hh"

```
void EventAction::EndOfEventAction(const G4Event*){
```

```
 auto analysisManager = G4AnalysisManager::Instance();
```

```
 //Fill histograms
analysisManager->FillH1(0, Edep); //Fill value as MeV
```

```
//Fill ntuples
analysisManager->FillNtupleDColumn(0, Edep);
 analysisManager->AddNtupleRow();
```
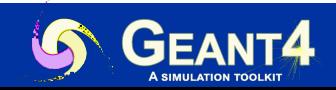

}

## Using G4AnalysisManager Step 3

3. Write and close file, at the end of each run (RunAction::EndOfRunAction())

```
#include "G4AnalysisManager.hh"
void RunAction::EndOfRunAction(const G4Run*) { 
     auto analysisManager = G4AnalysisManager::Instance(); 
     // Write and close file 
     analysisManager->Write(); 
     analysisManager->CloseFile(); 
}
RunAction.cc
```
**NOTE**: performing the steps in the suggested classes/methods is not mandatory but guarantees correct execution in multi-threaded applications

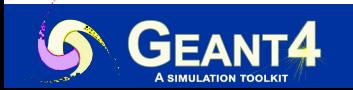

## **Output: ROOT**

### RunAction.cc

### G4String fileName = "Run" + runnumber + ".root";

#### Bash - after execution

```
$ root -l Run0.root 
root [0] 
Attaching file Run0.root as file0...
(TFile *) 0x1258cc990 
root [1] .ls 
TFile** Run0.root 
TFile* Run0.root
  KEY: TTree Ntuple;1 Ntuple 
  KEY: TH1D Edep;1 Energy deposit 
root [2] Edep->Draw("histo") 
root [3] Ntuple->Scan() 
************************ 
* Row * Energy. En ***********************
* 0 * 4986.2465
* 1 * 4988.8028
* 2 * 5000 
* 3 * 4996.4155
```
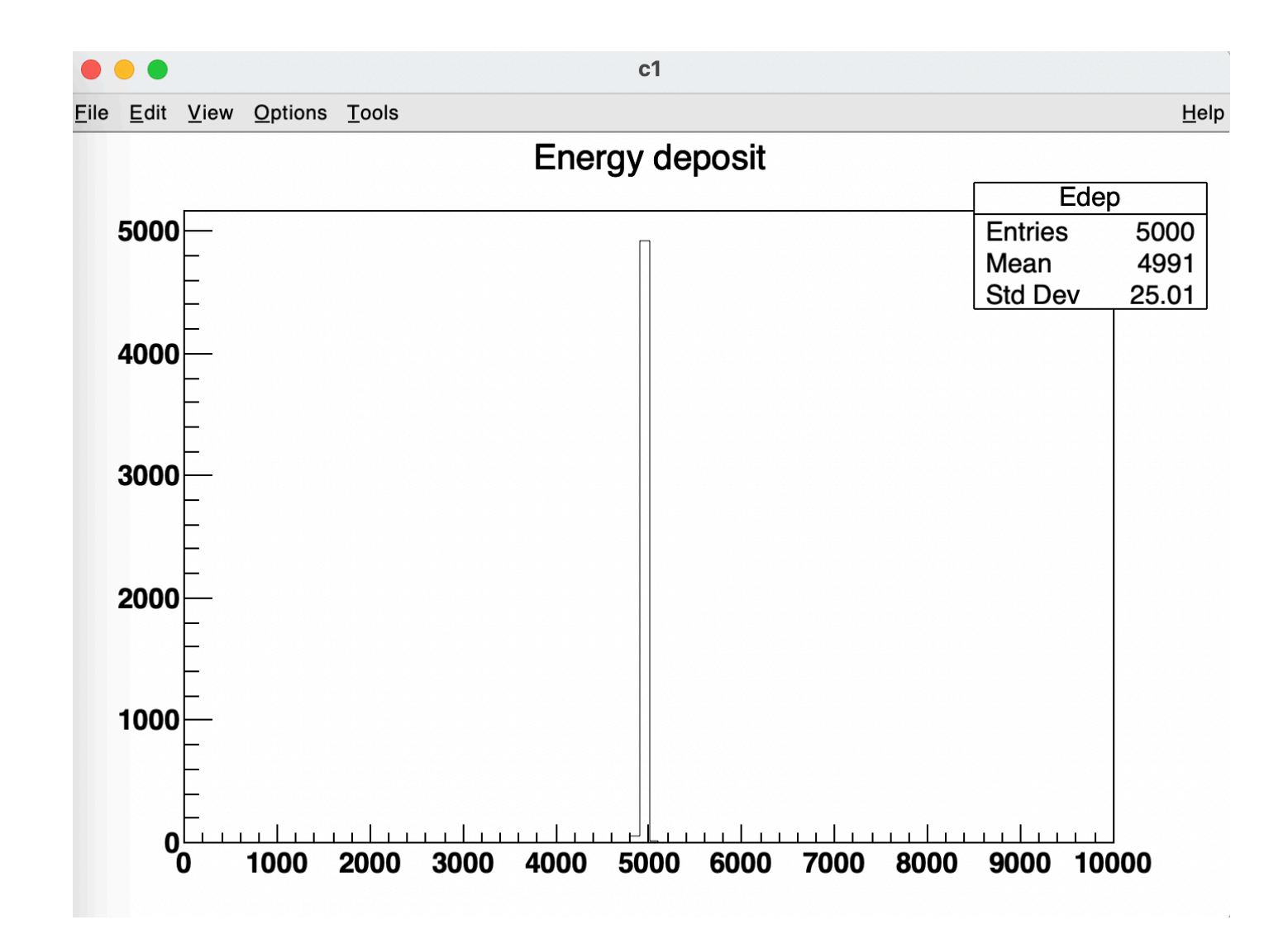

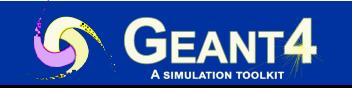

## **Output: AIDA XML & CSV**

#### RunAction.cc

G4String fileName = "Run" + runnumber + ". $xml"$ ; G4String fileName = "Run" + runnumber + ". $\text{csv}$ ";

Bash - after execution

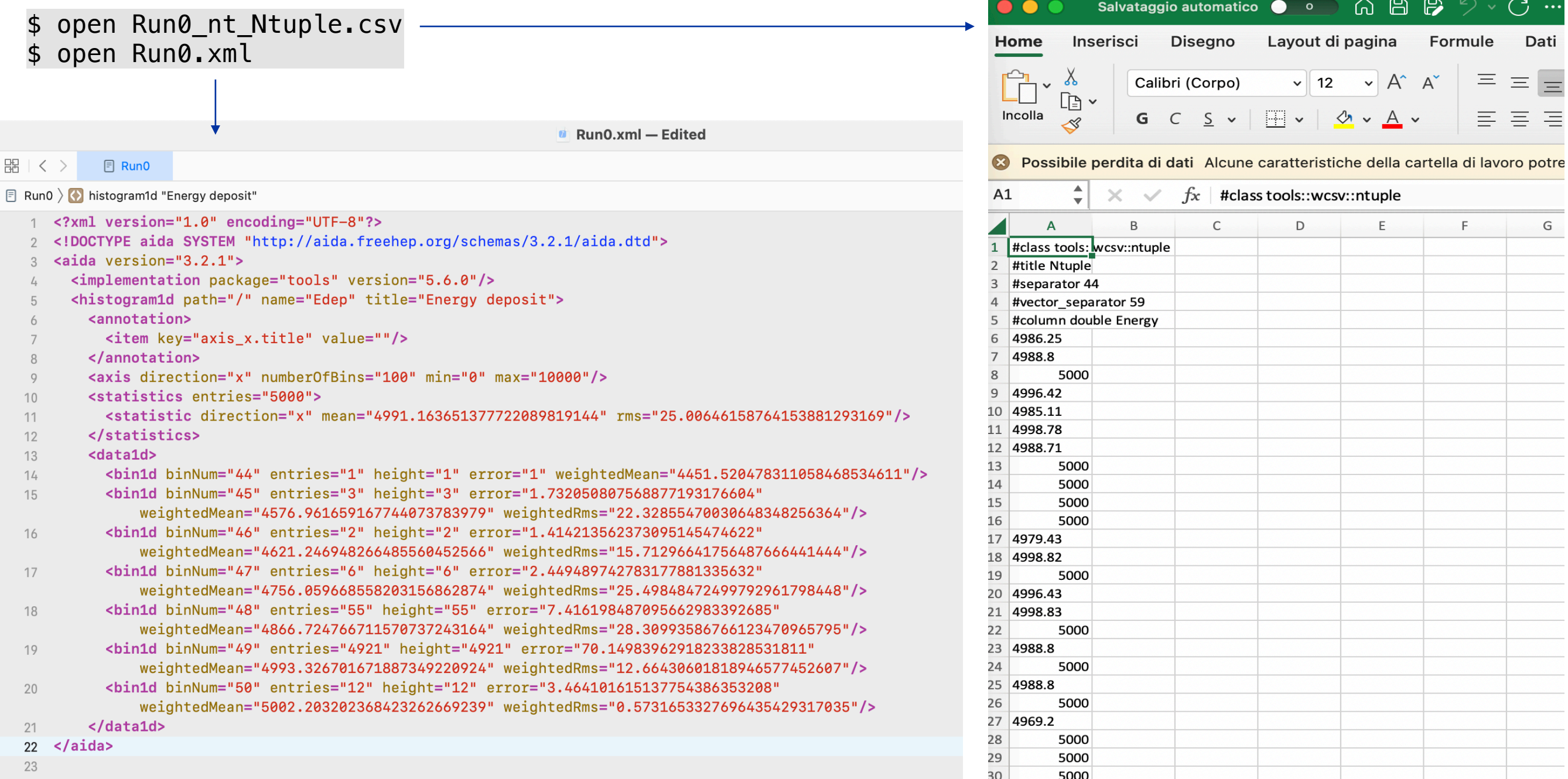

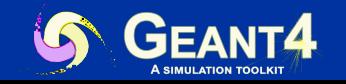

## **Histograms**

- It is possible to create 1D (CreateH1()), 2D (CreateH2()), 3D (CreateH3()) histograms as well as 1D (CreateP1()) and 2D (CreateP2()) profile histograms
- **IDENTIFIERS**: each histo ID is automatically generated when the histo is created and its value returned by creating function (histo names are not related to IDs and cannot be used for filling)
	- Default start value is 0, it can be changed with G4AnalysisManager::SetFirstHistoId(G4int)
	- IDs for H1, H2, H3, P1 and P2 are defined independently

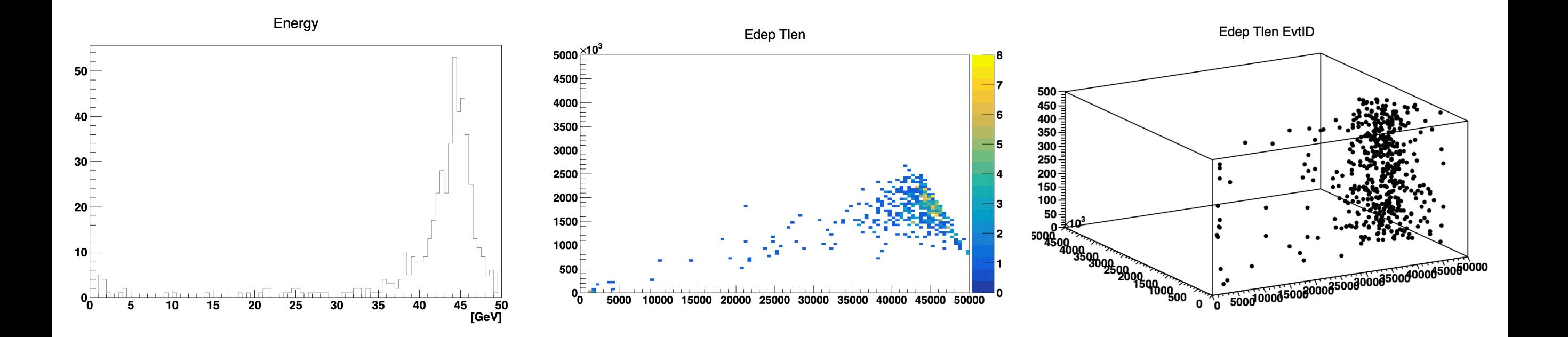

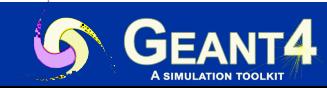

## **Histograms**

It is possible to access histogram objects via the G4AnalysisManager

#### RunAction.cc - accessing histogram(s) mean and rms Terminal - Geant4 execution on 2 threads

```
void RunAction::EndOfRunAction(const G4Run* /*run*/) { 
  auto analysisManager = G4AnalysisManager::Instance(); 
  G4cout << G4endl << " ----> print histograms statistic ";
  if(isMaster) { 
     G4cout << "for the entire run " << G4endl << G4endl; 
  } else { 
     G4cout << "for the local thread " << G4endl << G4endl; 
  } 
  G4cout \lt\lt " Edep : mean = "
          << G4BestUnit(analysisManager->GetH1(0)->mean(), "Energy") 
         << " rms = "
          << G4BestUnit(analysisManager->GetH1(0)->rms(), "Energy") 
          << G4endl; 
                                                                           // some output
```

```
********************************************************* 
 Geant4 version Name: geant4-11-01 [MT] (9-December-2022) 
   << in Multi-threaded mode >> 
      Copyright : Geant4 Collaboration 
      References : NIM A 506 (2003), 250-303 
                 : IEEE-TNS 53 (2006), 270-278 
                 : NIM A 835 (2016), 186-225 
                   WWW : http://geant4.org/ 
********************************************************* 
G4WT0 > ----> print histograms statistic for the local thread
G4WT0 > Edep: mean = 41.117 MeV rms = 9.2968 MeV
G4WT1 > ----> print histograms statistic for the local thread
G4WT1 > Edep : mean = 41.906 MeV rms = 7.36116 MeV----> print histograms statistic for the entire run 
Edep : mean = 41.5036 MeV rms = 8.41347 MeV
```
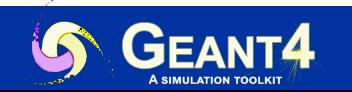

}

## **Histograms**

Additional histogram properties can be defined via the G4AnalysisManager

- ✦ Unit: if defined, filled values are automatically converted to it analysisManager->CreateH1("Tlen","Tracks length",100,0.\*km,5.\*km,"km")
- $\blacklozenge$  Function: if defined, the function is automatically executed on the filled value (can be log, log10, exp) analysisManager->CreateH1("Tlen","Tracks length",100,0.\*km,5.\*km, "km","exp") (if both unit and function are defined, unit is applied first)
- Binning scheme: default is linear, possible to set it to logarithm (lin, log) analysisManager->CreateH1("Tlen","Tracks length",100,0.1\*km,5.\*km,"none","none", log")
- ✦ Alternative binning scheme: alternative constructor available to set a non-equidistant binning scheme using a vector of bin edges

```
G4int CreateH1(const G4String& name, const G4String& title, 
                 const std::vector<G4double>& edges, 
                 const G4String& unitName = "none", 
                 const G4String& fcnName = "none");
```
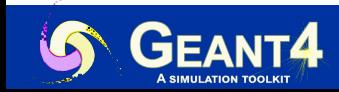

## **NTuples**

- ✦ IDENTIFIERS: ntuple and ntuple column IDs are automatically generated and returned by G4AnalysisManager->CreateNtuple() and G4AnalysisManager->CreateNtupleXColumn()
- ✦ IDs must be used to fill columns if more than one ntuple is created

```
void EventAction::EndOfEventAction(const G4Event* event){ 
     auto analysisManager = G4AnalysisManager::Instance(); 
     //Fill ntuple 0 and 1 
     analysisManager->FillNtupleDColumn(0, 0, Edep); //ntuple ID, column ID, value
    analysisManager->FillNtupleDColumn(0, 1, TrackL);
     analysisManager->AddNtupleRow(0); 
     analysisManager->FillNtupleDColumn(1, 0, Edep/2.); 
     analysisManager->FillNtupleDColumn(1, 1, TrackL/2.); 
     analysisManager->AddNtupleRow(1); 
}
```
 $\blacklozenge$  The following types can be saved in columns: int (I), float (F), double (D), string (S), std::vector of int (I), float (F), and double (D)

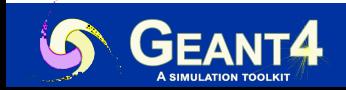

## **UI Commands**

Several UI commands are available to interact with the G4AnalysisManager in your macro card

General options and handling histos

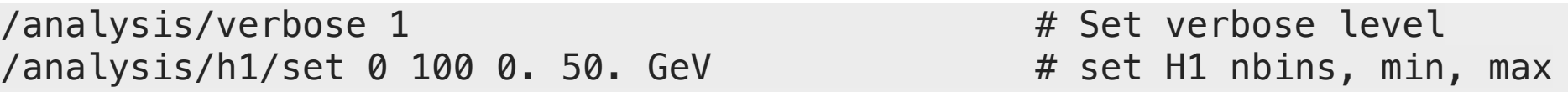

#### (similar commands available for H2, H3, P1 and P2)

### **Handling output file**

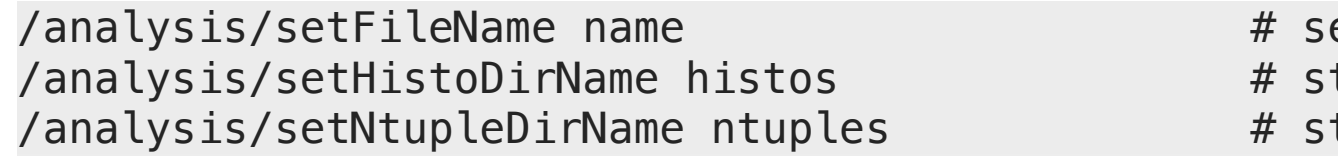

et output file name tore hist in directory tore ntuple in directory

Example of a macro gammaSpectrum.mac in TestEm5 example (examples/extended/ electromagnetic/TestEm5/gammaSpectrum.mac)

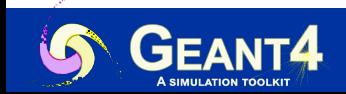

## **UI Commands**

Several UI commands are available to interact with the G4AnalysisManager in your macro card

Histograms control (similar commands available for H2, H3, P1 and P2)

```
/analysis/h1/setTitle id title # Set title for the 1D histogram
/analysis/h1/setYaxis id title
```
/analysis/h1/setAscii id true|false # activate printing h1 on ASCII file /analysis/h1/setXaxis id title  $#$  Set x-axis, y-axis title for the 1D histogram

Batch graphics (similar commands available for H2, H3, P1 and P2)

```
/analysis/h1/setPlotting id true|false # Automatic plotting of h1
/analysis/h1/setPlottingToAll true|false
```

```
 also available as plain C++ analysisManager->SetH1Plotting(id, true)
```
The selected objects will be automatically plotted in a single (.ps) file with page size fixed to A4 format

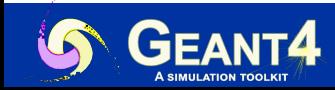

## **ToolsSG Driver**

- Introduced in 2021, now part of g4tools
	- Binds to various renderer: OpenGL, X11, Xt, Windows, Qt5, Qt6
	- Permits some plotting
	- Used in G4/analysis for batch plotting
	- See plotter.mac in B5

/vis/open TSGQt /control/execute plotter.mac /run/beamOn 200

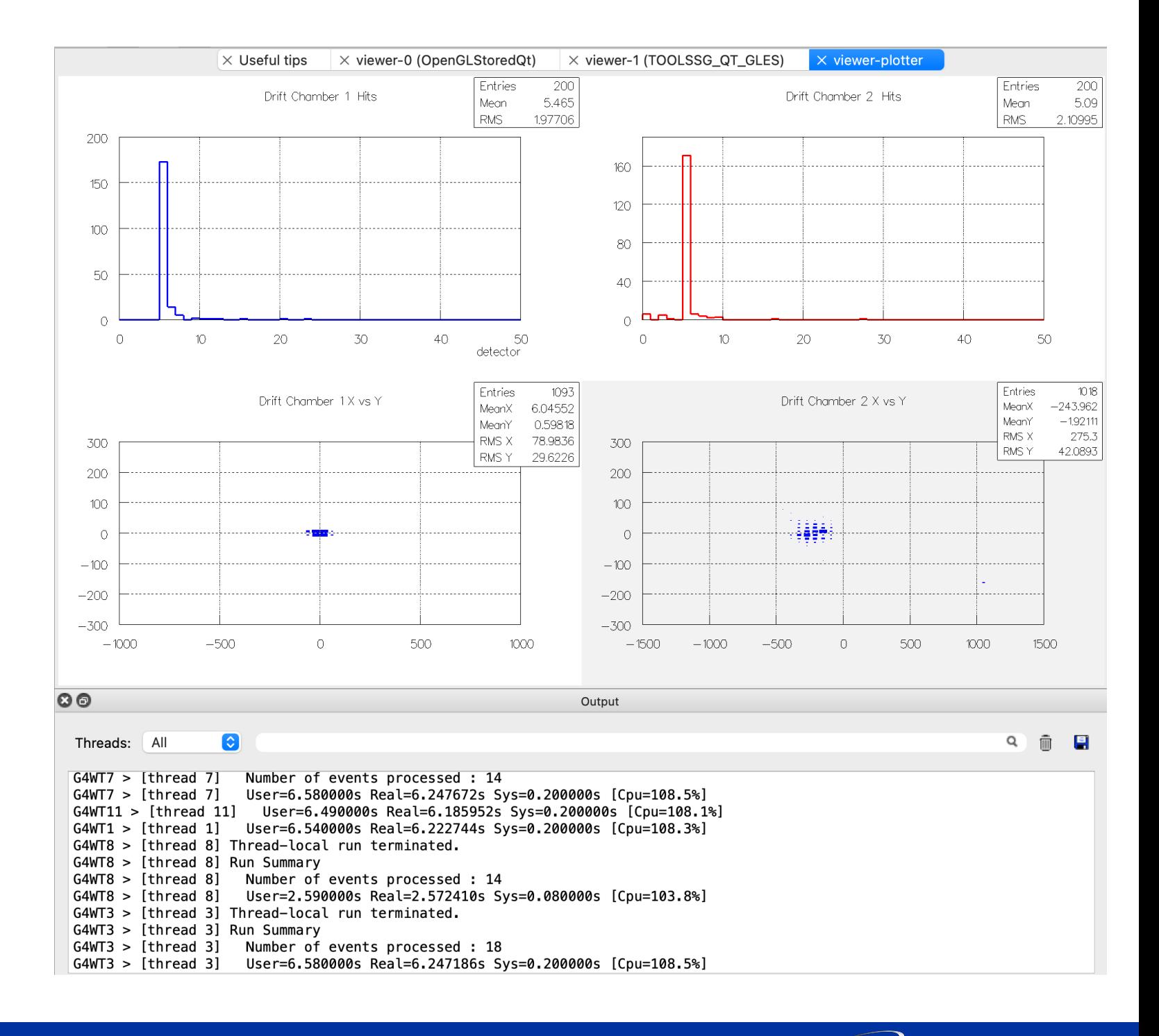

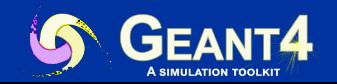

## **Summary**

Geant4 provides a *lightweight* analysis tool

- ✦ It handles the histograms and ntuples creation and storage in ROOT, (AIDA) XML, CSV and HDF5 format
- It is fully integrated in the Geant4 framework (units, UI commands)
- It is specifically designed to deliver thread-safe solutions in multi-threaded simulations

All basic and extended examples, as well as several advanced examples, use the G4AnalysisManager

- Examples that address data persistence in Geant4 (examples/extended/analysis)
	- **AnaEx01**, demonstrates how to use g4analysis tools for ntuples and histograms creation
	- **AnaEx02**, achieves same results by linking ROOT to a Geant4 application
	- AnaEx03, use of AIDA interface classes, requires linking with an AIDA compliant tool, eg. **OpenScientist**

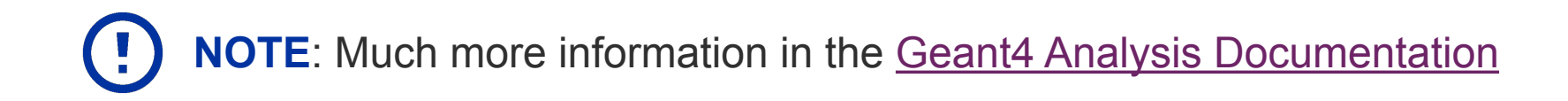

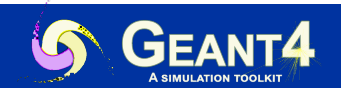